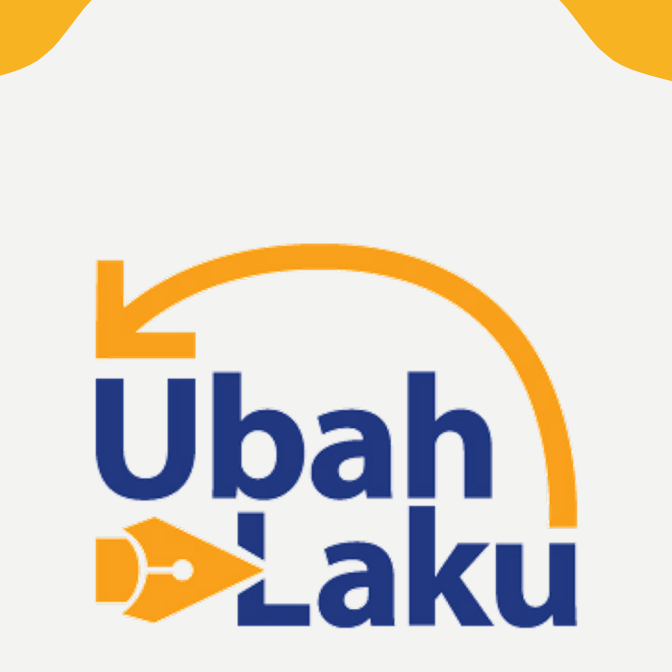

#### **CMS FELLOWSHIP JURNALISME PERUBAHAN PERILAKU**

# NEWS PORTAL UBAHLAK

- •https://ubahlaku.id
	- Kanal NEWS
	- Jenis Artikel:
		- •Teks
		- Foto
		- •Video
		- •Audio

# URL CMS UBAHLAKU.ID

- https://jurnalis.ubahlaku.id
	- USERNAME: email peserta sa
	- PASSWORD: akan diemail ke

#### **Catatan**:

Pada saat login pertama kali, peserta ak mengubah password secara mandiri.

### CMS UBAHLAKU.ID (CETAK & CIBER)

- •Konten/Artikel yang sudah dimuat di media tetap disubmit dalam CMS Ubahlaku.id dengan menyertakan URL link detail artikel di media masing-masing
- •Konten/Artikel yang tidak memiliki/tidak dimuat di media dan layak publish, disubmit di CMS Ubahlaku.id

### CMS UBAHLAKU.ID (TELEVISI)

- •KontenVideo yang sudah dimuat di media tetap disubmit dalam CMS Ubahlaku.id dengan menyertakan URL Youtube atau link detail artikel video di media masing-masing
- •KontenVideo yang tidak memiliki/tidak dimuat di media dan layak publish, disubmit di CMS Ubahlaku.id dengan menyertakan URL Youtube personal.

#### CMS UBAHLAKU.ID

• Konten Audio di-compile menjadi Audio Visual (bisa berupa image/foto statis atau image slideshow, atau yg lain) dan mengsubmit ke CMS Ubahlaku.id dengan menyertakan URL Youtube.

#### CMS UBAHLAKU.ID (AUDIO COVER)

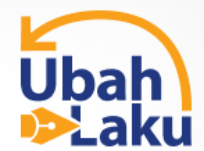

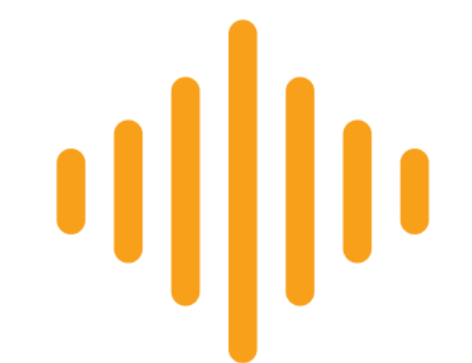

**Ubahlaku Sound** 

# URL CMS UBAHLAKU.ID

- •https://jurnalis.ubahlaku.id
	- Peserta dapat mengubah/men saat registrasi di menu My Pro
		- Biodata
		- Password
		- Bank Account

#### MATURNUWUN